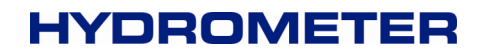

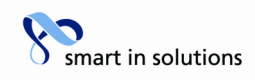

### **SCYLAR INT 7**

### **Communication description**

**Software Version 01** 

**Note:** 

**The type SCYLAR INT7 and FUE950 are identical! Siemens Flow Instruments A/S Nordborg Dec. 2009** 

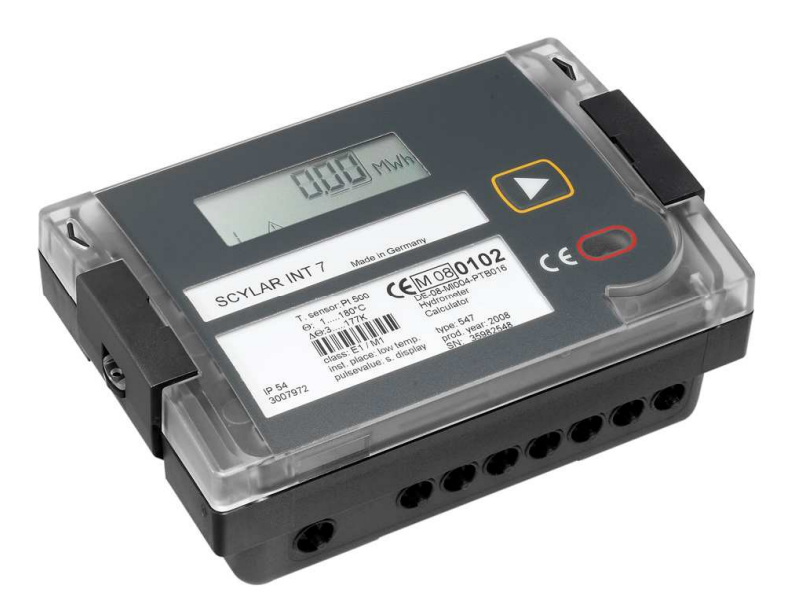

Changes to be reserved

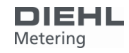

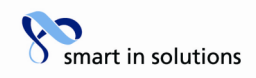

#### **Contents**

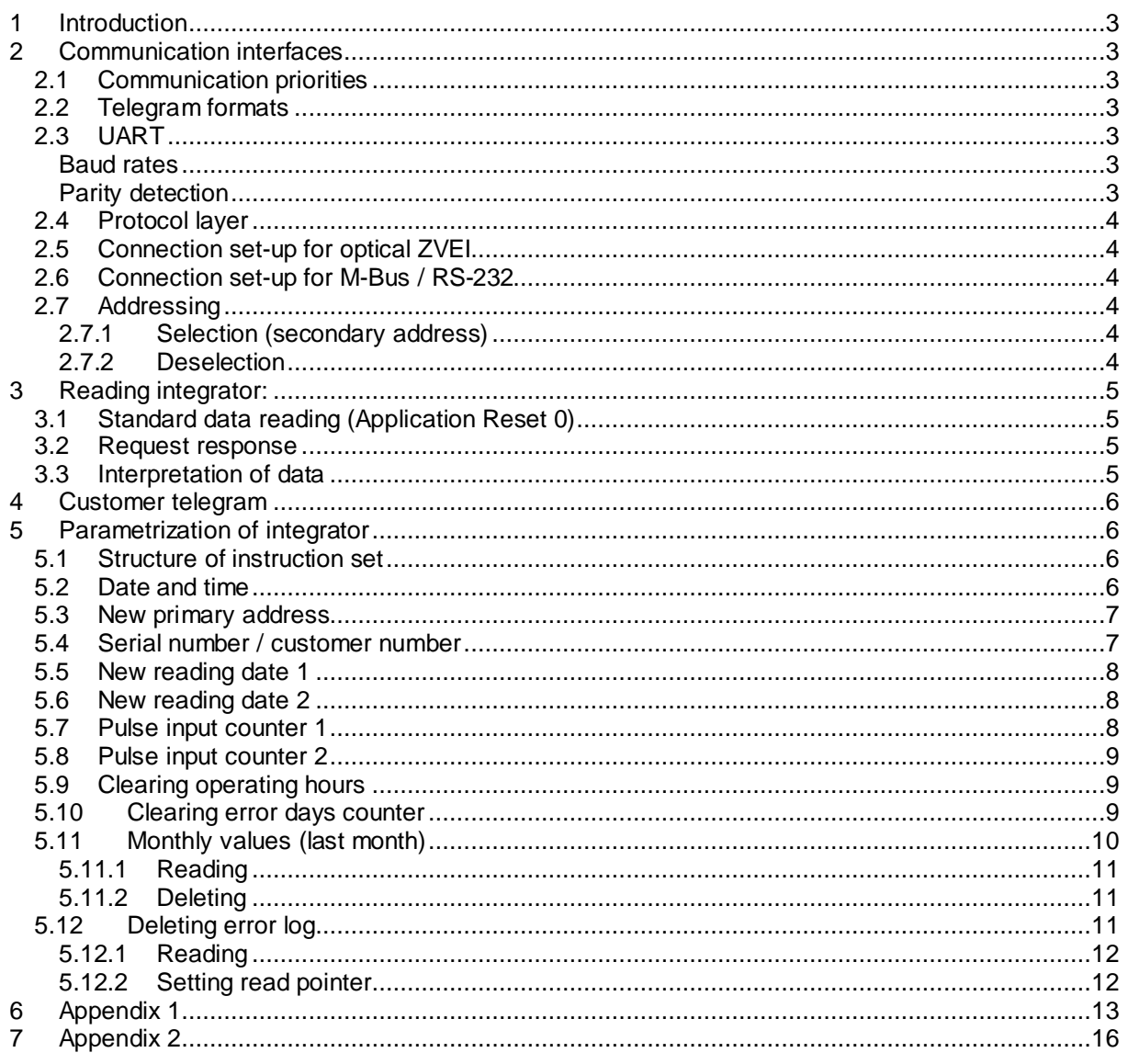

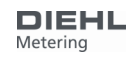

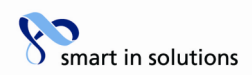

#### **1 Introduction**

The M-Bus (Meter Bus) is a European standard for remote reading of meters. It can be used for all types of consumption meters and for various sensors and actuators.

This document does not deal with the M-Bus protocol in detail. Further information about this can be found on the Internet at www.m-bus.com.

The RS-232 communication module is a serial interface for communication with external devices, e.g. a PC.

### **2 Communication interfaces**

SCYLAR INT 7 is equipped with three communication interfaces:

- Optical ZVEI: In the ZVEI interface, a light pulse or a missing light pulse corresponds to each bit.
- M-BUS: M-Bus communication is over a two-wire line. This interface is an open-collector output, not a floating contact.
- RS-232: The module board contains a 3-pole terminal strip with terminals marked DAT, REQ and GND (ground). This connection can be used in conjunction with the HYD cable adapter for PC communication.

#### **2.1 Communication priorities**

Mutual influence of interfaces:

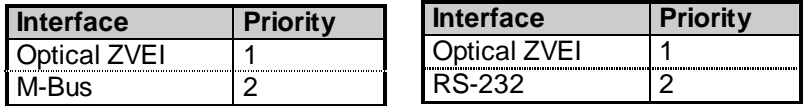

The M-Bus and RS-232 interfaces can no longer be used during optical communication. Any communication in progress over the ZVEI interface is re-routed to the M-Bus when the M-Bus is detected.

#### **2.2 Telegram formats**

Communication complies with:

• IEC 870-5-1 Telecontrol equipment and systems; Transmission protocols; Section One - Transmission frame formats.

#### **2.3 UART**

#### **Baud rates**

- M-Bus: 300 and 2400 bauds (300 bauds: transmission in Interrupt Mode),
	- no automatic baud rate switching
- RS-232: 300 and 2400 bauds
- ZVEI optical: 2400 bauds

#### **Parity detection**

to IEC 870-5-1; 8 data bits; even parity; 1 stop bit (8E1)

HYDROMETER GmbH

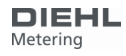

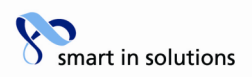

#### **2.4 Protocol layer**

- 1. IEC 870-5-1 corresponding to EN 1434-3
- 2. Data output (RSP\_UD)
	- a) Variable protocol
	- b) Least Significant Byte first (mode 1) for multi-byte variables
	- c) All response telegrams also available for C1 errors

#### **2.5 Connection set-up for optical ZVEI**

To activate the optical ZVEI interface, a '0' - '1' bit pattern must be sent continuously at 2400 bauds for 2.2 s (= 480 bytes  $+$  \$55 + 8 data bits + no parity + 1 stop bit). The actual communication can be started after a pause of 11 to 330 bit times (2400 bauds).

#### **2.6 Connection set-up for M-Bus / RS-232**

After connection to the M-Bus/RS-232, the MSP430 interface module needs max. 590 ms before it is ready for reliable communication. => A wait time of 590 ms must be observed between connection to the M-Bus/RS-232 and the start of communication.

#### **2.7 Addressing**

The integrator can be addressed using two addressing variants: with a logic address (primary address) or by using a filter via its ex works identification (secondary address).

#### **2.7.1 Selection (secondary address)**

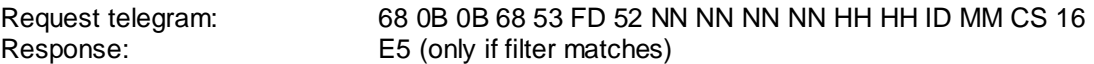

Structure of filter:

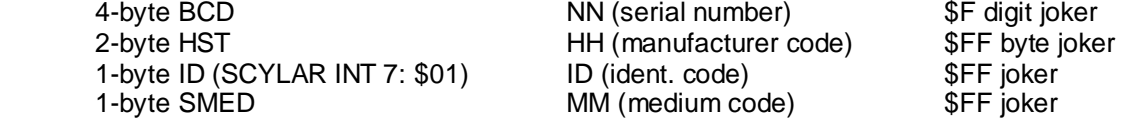

After selection, the integrator behaves as if it also had the primary address \$FD and can therefore be operated via the primary address \$FD (response always with own primary address).

#### **2.7.2 Deselection**

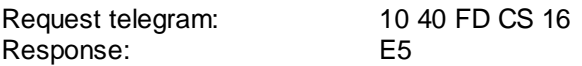

To reliably end communication with the selected integrator, the integrator must be deselected. The primary address \$FD then becomes free again and can be used for communication with another integrator.

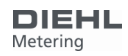

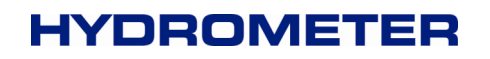

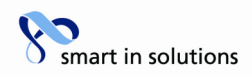

#### **3 Reading integrator:**

Procedure:

- 1. Define response "Define response values"
- 2. Request response
- 3. Interpretation of data

#### **3.1 Standard data reading (Application Reset 0)**

The integrator is always read using a long frame with the following structure:

To make sure the default value "0" (All) is obtained, an Application Reset should be carried out with subcode "0":

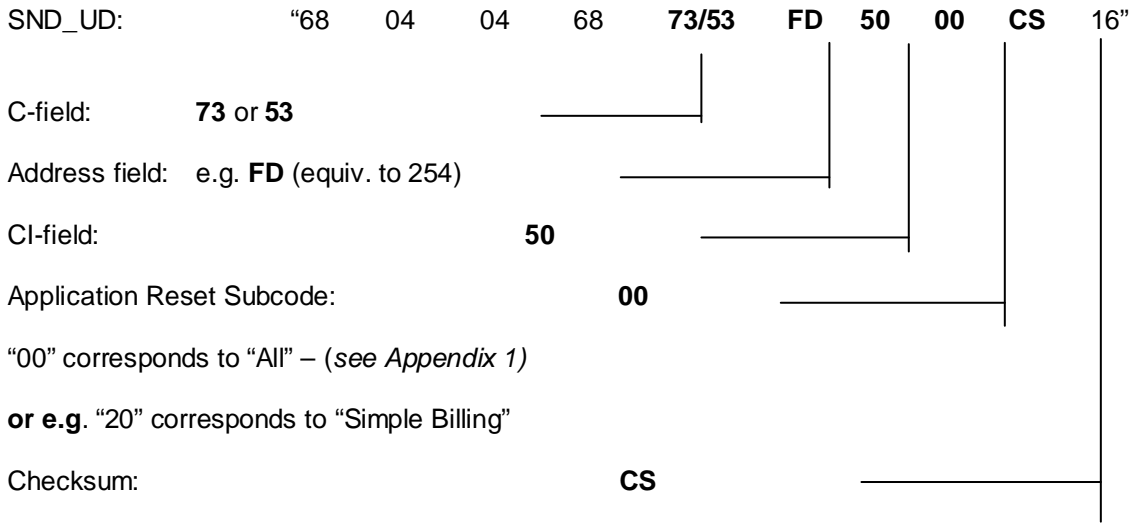

#### **3.2 Request response**

The following command must be sent to obtain a response from the integrator:

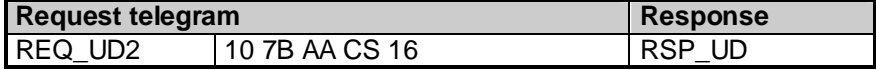

#### **3.3 Interpretation of data**

The data received basically corresponds to the protocol structure of EN 1434-3. The units are defined in Appendix 2.

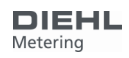

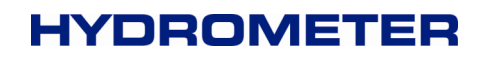

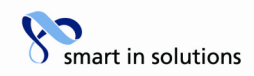

#### **4 Customer telegram**

Registers can be read or programmed direct in the integrator using subtables.

The IZAR-SET program from HYDROMETER can be used to set the customer telegram. This program can be downloaded from the HYDROMETER website:

http://www.hydrometer.com/systeme/download.html

#### **5 Parametrization of integrator**

The integrator is equipped with a number of registers that can be set without breaking the calibration seal.

#### **5.1 Structure of instruction set**

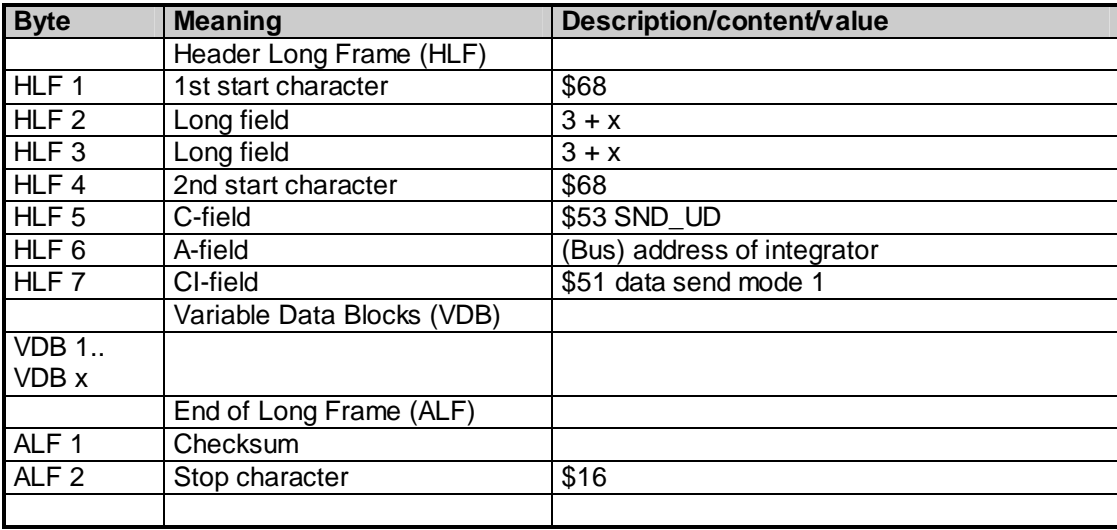

#### **5.2 Date and time**

The date and time can be changed with the following telegram:

Send:

\$68 \$09 \$09 \$68 \$53 \$ FE \$51 **\$04 \$6D [Date Time (4-Byte Mbus Type F)]** Check \$16

Example: (15.05.2006):

\$68 \$09 \$09 \$68 \$53 \$FE \$51 \$04 \$6D \$0F \$0A \$CF \$05 \$00 \$16

Read: \$E5

HYDROMETER GmbH

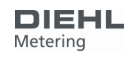

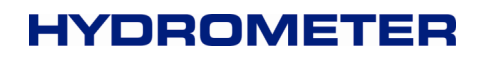

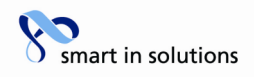

#### **5.3 New primary address**

If  $VBD1 = $01$  and  $VDB2 = $7A$ ,  $VDB3$  is used as new primary address.

Send: \$68 \$06 \$06 \$68 \$53 \$FE \$51 **\$01 \$7A [Address]** Check \$16

Example (address 5):

\$68 \$06 \$06 \$68 \$53 \$FE \$51 **\$01 \$7A \$05** \$22 \$16

Read: \$E5

Special cases:

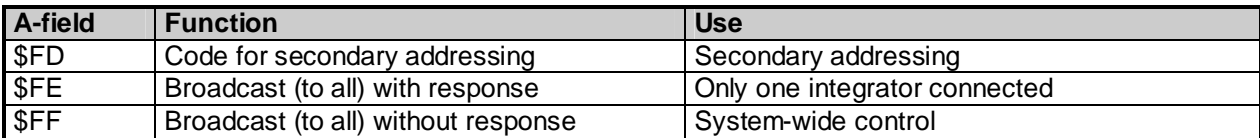

#### **5.4 Serial number / customer number**

The new integrator number NNUM can be defined with the following telegram: 4-byte BCD

Send: \$68 \$09 \$09 \$68 \$53 \$FE \$51 **\$0C \$79 NNUM Check** \$16

Example (SN 12345678):

\$68 \$09 \$09 \$68 \$53 \$FE \$51 **\$0C \$79 \$78 \$56 \$34 \$12** \$3B \$16

Read: \$E5

**Note: The NNUM is part of the secondary address.**

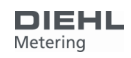

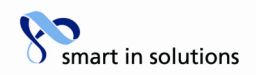

#### **5.5 New reading date 1**

If VBD1 =  $$44$ , VDB2 =  $$ED$  and VDB3 =  $$7E$ , VDB4 and VDB5 are used as new next reading date (data type F).

Send: \$68 \$10 \$10 \$68 \$53 \$FE \$51 **[DATE] Check** \$16

Example (01.05.2006):

\$68 \$10 \$10 \$68 \$53 \$FE \$51 **\$42 \$EC \$7E \$C1 \$05** \$17 \$16

Read: \$E5

### **5.6 New reading date 2**

If VBD1 =  $$84$ , VDB2 =  $$ED$  and VDB3 =  $$7E$ , VDB4 and VDB5 are used as new next reading date (data type F).

Send: \$68 \$10 \$10 \$68 \$53 \$FE \$51 **[DATE] Check** \$16

Example (31.12.2006):

\$68 \$11 \$11 \$68 \$53 \$FE \$51 **\$82 \$01 \$EC \$7E \$DF \$0C** \$7D \$16

Read: \$E5

#### **5.7 Pulse input counter 1**

If IMPIN1PL =  $0$ , IMPCNT1 can be changed. This programming facility can be disabled by HYD! 4-byte BCD

Send: \$68 \$0B \$0B \$68 \$53 \$FE \$51 **\$8C \$40 \$FD \$3A IMPCNT1** Check \$16

Example (55667788):

\$68 \$0B \$0B \$68 \$53 \$FE \$51 **\$8C \$40 \$FD \$3A \$88 \$77 \$66 \$55** \$5F \$16

Read: \$E5

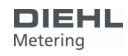

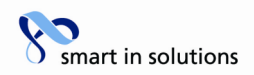

#### **5.8 Pulse input counter 2**

If IMPIN2PL = 0, IMPCNT2 can be changed. This programming facility can be disabled by HYD!

4-byte BCD

Send: \$68 \$0B \$0B \$68 \$53 \$FE \$51 **\$8C \$80 \$40 \$FD \$3A IMPCNT1** Check \$16

Example (66554433):

\$68 \$0B \$0B \$68 \$53 \$FE \$51 **\$8C \$80 \$40 \$FD 3A \$33 \$44 \$55 \$66** \$57 \$16

Read: \$E5

#### **5.9 Clearing operating hours**

If NCLROTC  $= 0$ , ONTIME can be cleared in the field by communication. 3-byte BCD

Send: \$68 \$08 \$08 \$68 \$53 \$FE \$51 **\$0B \$26 XX XX XX** Check \$16

Example (clearing):

\$68 \$08 \$08 \$68 \$53 \$FE \$51 **\$0B \$26 \$00 \$00 \$00** \$D3 \$16

Read: E5

#### **5.10 Clearing error days counter**

If NCLREDC = 0, ERRDAY can be cleared in the field by communication. 1-byte BCD

Send: \$68 \$06 \$06 \$68 \$53 \$FE \$51 **\$39 \$27 XX** Check \$16

Example (clearing):

\$68 \$06 \$06 \$68 \$53 \$FE \$51 **\$39 \$27 \$00** \$02 \$16

Read: E5

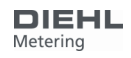

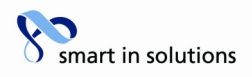

### **5.11 Monthly values (last month)**

The monthly memory with a capacity of 24 months is located in the EEPROM at address 0x2300 to 0x28FF, with 64 bytes per month.

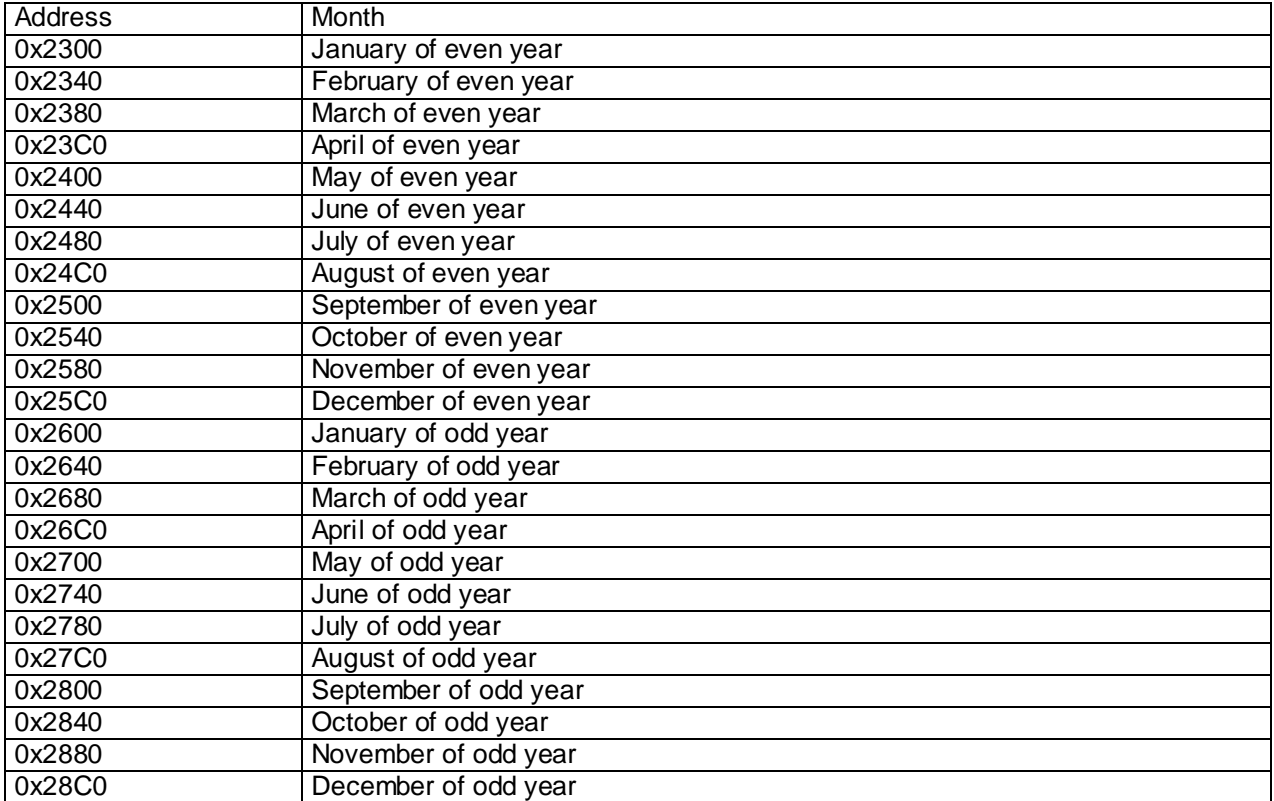

Each entry has the following structure:

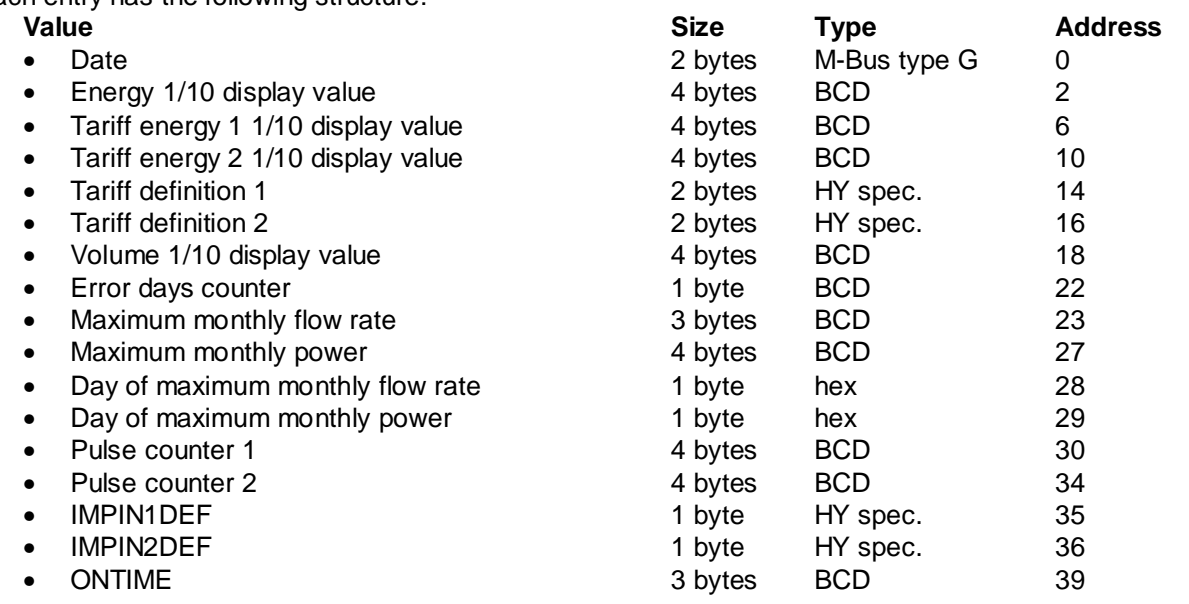

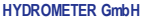

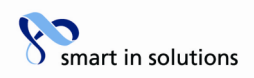

### **5.11.1 Reading**

Write read pointer to address

#### AppResSubCode 0xC0

Collect data (read pointer is always incremented by data block size)

- Check address, possibly wrong if communication error
- Interpret response

### **5.11.2 Deleting**

Deletion is not possible in the field, so do not write.

#### **5.12 Deleting error log**

The event memory with a capacity of 31 entries is located in the EEPROM at address 0x2284 to 0x22FF, with 4 bytes per entry. The administration data is located at address 0x2280.

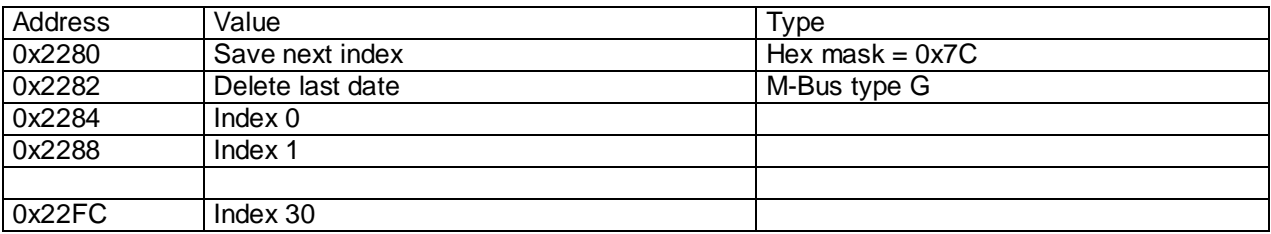

Each entry has the following structure:

Byte 1:

Event byte

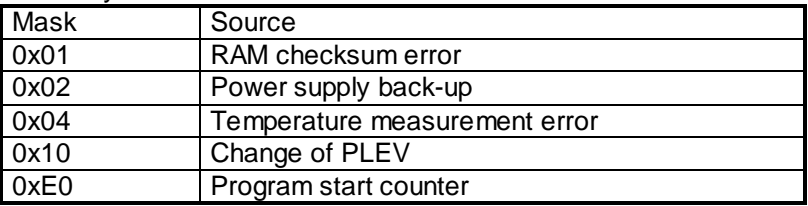

Byte 2 and 3:

Date of saving (M-Bus data type G)

Byte 4:

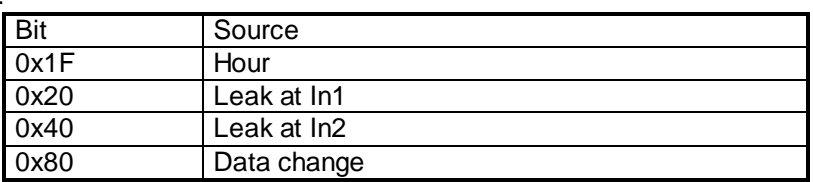

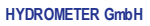

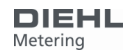

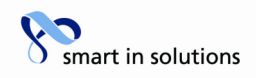

#### **5.12.1 Reading**

Write read pointer to address

AppResSubCode 0xC0

Collect data:

- Check address, possibly wrong if communication error
- Interpret response

#### **5.12.2 Setting read pointer**

Send:

\$68 \$0D \$0D \$68 \$53 \$FE \$51 \$2F \$0F **\$00 \$01 \$6E \$03 \$03 AdrLo AdrHi \$80**Check \$16

Example (0x2300):

\$68 \$0D \$0D \$68 \$53 \$FE \$51 \$2F \$0F **\$00 \$01 \$6E \$03 \$03 \$00 \$23 \$80** Check \$16

Read: \$E5

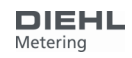

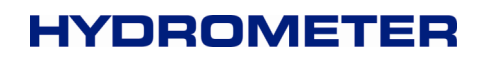

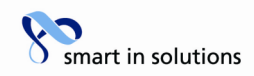

### **6 Appendix 1**

Application Reset Subcode:

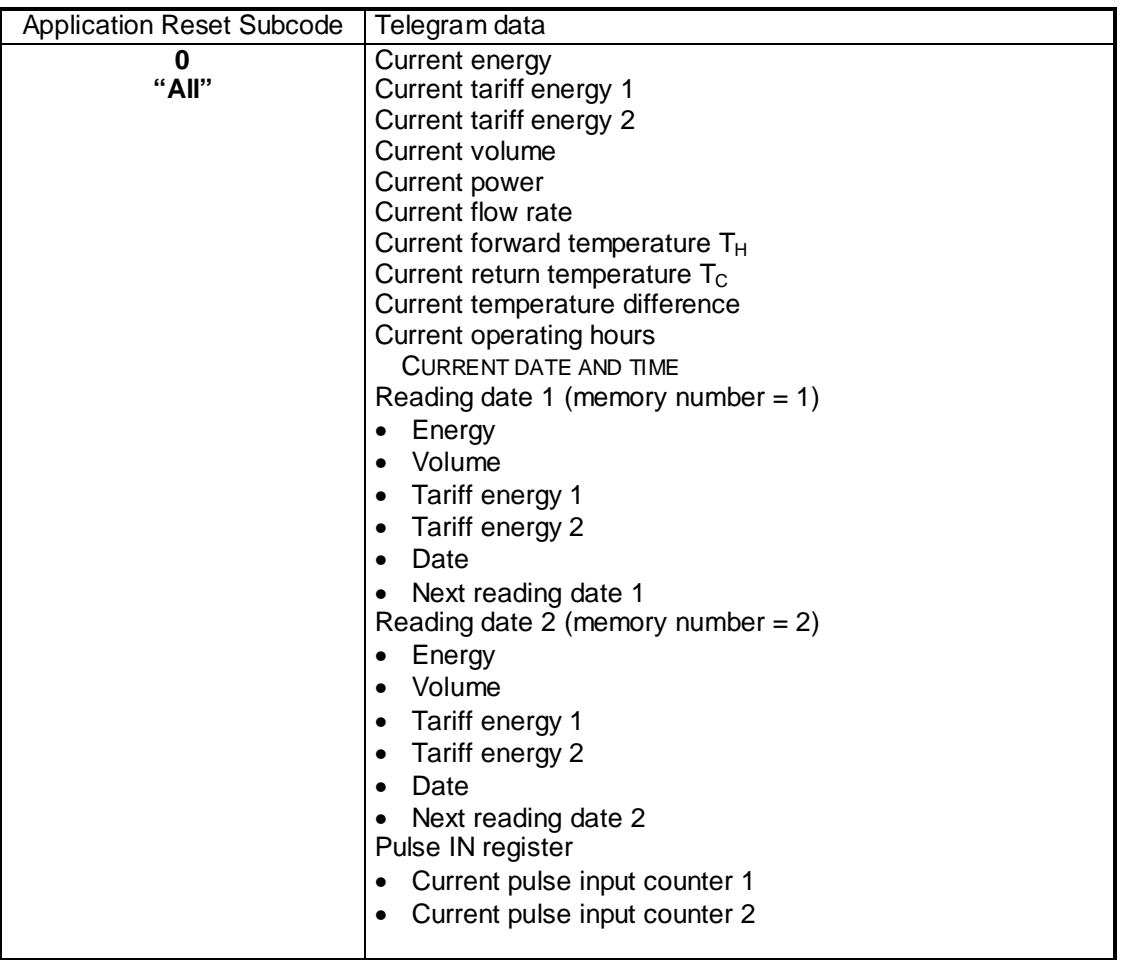

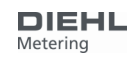

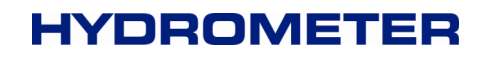

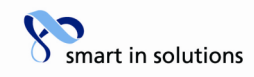

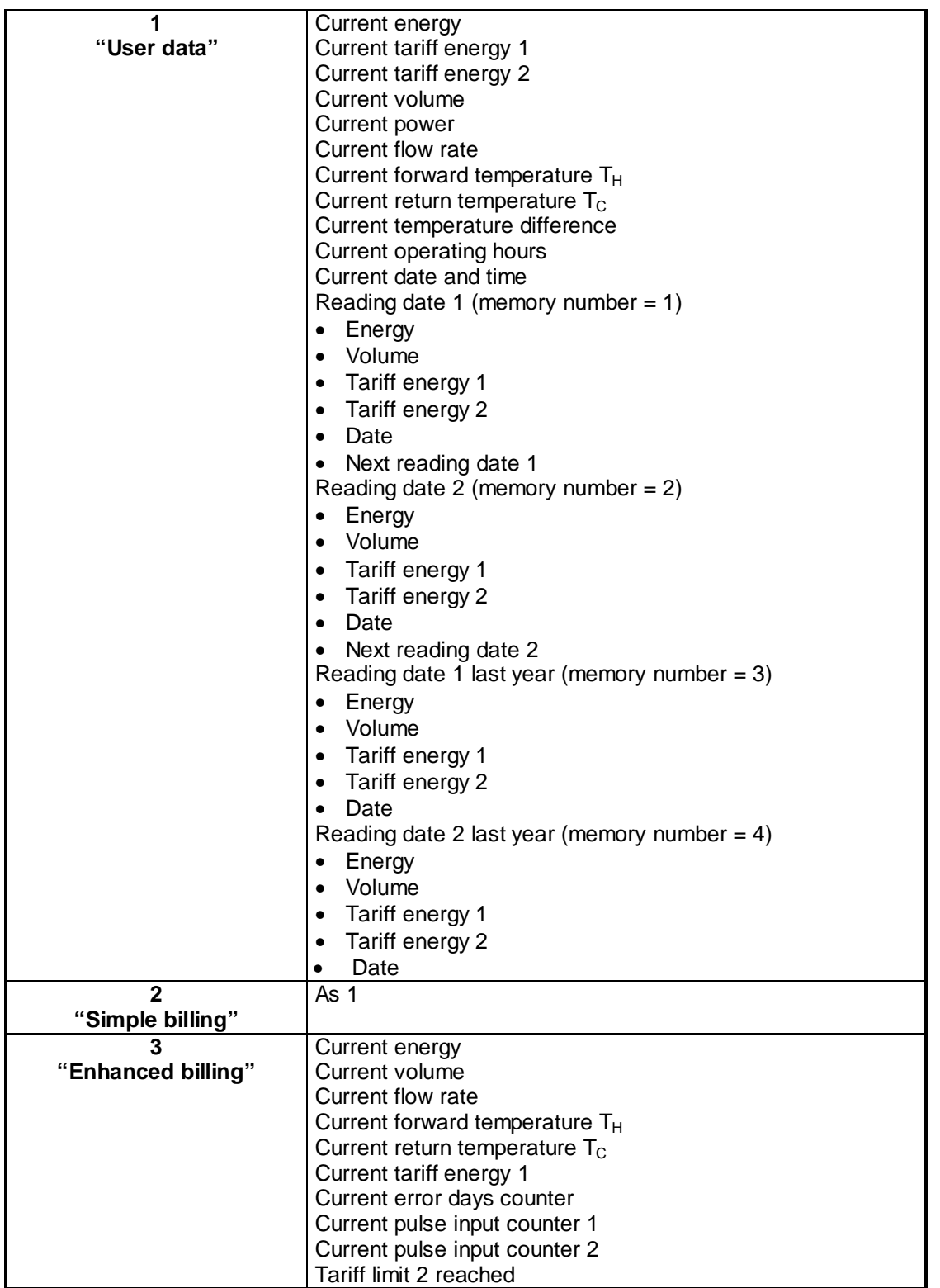

![](_page_13_Picture_4.jpeg)

![](_page_14_Picture_1.jpeg)

![](_page_14_Picture_254.jpeg)

HYDROMETER GmbH

![](_page_14_Picture_5.jpeg)

![](_page_15_Picture_1.jpeg)

### **7 Appendix 2**

M-Bus units:

![](_page_15_Picture_178.jpeg)

HYDROMETER GmbH

![](_page_15_Picture_7.jpeg)

![](_page_16_Picture_1.jpeg)

![](_page_16_Picture_176.jpeg)

#### HYDROMETER GmbH

![](_page_16_Picture_5.jpeg)

![](_page_17_Picture_1.jpeg)

![](_page_17_Picture_184.jpeg)

#### HYDROMETER GmbH

![](_page_17_Picture_5.jpeg)

![](_page_18_Picture_1.jpeg)

![](_page_18_Picture_182.jpeg)

#### HYDROMETER GmbH

![](_page_18_Picture_5.jpeg)

![](_page_19_Picture_1.jpeg)

![](_page_19_Picture_182.jpeg)

#### HYDROMETER GmbH

![](_page_19_Picture_5.jpeg)

![](_page_20_Picture_1.jpeg)

![](_page_20_Picture_222.jpeg)

HYDROMETER GmbH

![](_page_20_Picture_5.jpeg)

![](_page_21_Picture_1.jpeg)

![](_page_21_Picture_194.jpeg)

HYDROMETER GmbH

![](_page_22_Picture_1.jpeg)

![](_page_22_Picture_203.jpeg)

HYDROMETER GmbH

![](_page_23_Picture_1.jpeg)

![](_page_23_Picture_192.jpeg)

![](_page_23_Picture_5.jpeg)